Part No. 212257-B January 2002

4401 Great America Parkway Santa Clara, CA 95054

# Installation and Networking Guidelines for Optical Routing

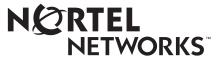

Download from Www.Somanuals.com. All Manuals Search And Download.

### Copyright © 2002 Nortel Networks

All rights reserved. January 2002.

The information in this document is subject to change without notice. The statements, configurations, technical data, and recommendations in this document are believed to be accurate and reliable, but are presented without express or implied warranty. Users must take full responsibility for their applications of any products specified in this document. The information in this document is proprietary to Nortel Networks Inc.

### Trademarks

Nortel Networks, the Nortel Networks logo, and the Globemark are trademarks of Nortel Networks.

Adobe and Acrobat Reader are trademarks of Adobe Systems Incorporated.

### Statement of conditions

In the interest of improving internal design, operational function, and/or reliability, Nortel Networks Inc. reserves the right to make changes to the products described in this document without notice.

Nortel Networks Inc. does not assume any liability that may occur due to the use or application of the product(s) or circuit layout(s) described herein.

### **USA requirements only**

#### Federal Communications Commission (FCC) Compliance Notice: Radio Frequency Notice

**Note:** This equipment has been tested and found to comply with the limits for a Class A digital device, pursuant to Part 15 of the FCC rules. These limits are designed to provide reasonable protection against harmful interference when the equipment is operated in a commercial environment. This equipment generates, uses, and can radiate radio frequency energy. If it is not installed and used in accordance with the instruction manual, it may cause harmful interference to radio communications. Operation of this equipment in a residential area is likely to cause harmful interference, in which case users will be required to take whatever measures may be necessary to correct the interference at their own expense.

### European requirements only

#### EN 55 022 statement

This is to certify that the Nortel Networks optical routing system is shielded against the generation of radio interference in accordance with the application of Council Directive 89/336/EEC, Article 4a. Conformity is declared by the application of EN 55 022 Class A (CISPR 22).

**Warning:** This is a Class A product. In a domestic environment, this product may cause radio interference, in which case, the user may be required to take appropriate measures.

Achtung: Dieses ist ein Gerät der Funkstörgrenzwertklasse A. In Wohnbereichen können bei Betrieb dieses Gerätes Rundfunkstörungen auftreten, in welchen Fällen der Benutzer für entsprechende Gegenmaßnahmen verantwortlich ist.

**Attention:** Ceci est un produit de Classe A. Dans un environnement domestique, ce produit risque de créer des interférences radioélectriques, il appartiendra alors à l'utilisateur de prendre les mesures spécifiques appropriées.

#### EC Declaration of Conformity

These product conforms to the provisions of the R&TTE Directive 1999/5/EC.

#### Japan/Nippon requirements only

#### Voluntary Control Council for Interference (VCCI) statement

この装置は、情報処理装置等電波障害自主規制協議会(VCCI)の基準 に基づくクラスA情報技術装置です。この装置を家庭環境で使用すると電波 妨害を引き起こすことがあります。この場合には使用者が適切な対策を講ず るよう要求されることがあります。

#### **Taiwan requirements**

Bureau of Standards, Metrology and Inspection (BSMI) Statement

#### 警告使用者:

這是甲類的資訊產品,在居住的環境中使用時,可能會造成射

頻干擾,在這種情況下,使用者會被要求採取某些適當的對策。

### Canada requirements only

#### Canadian Department of Communications Radio Interference Regulations

This digital apparatus does not exceed the Class A limits for radio-noise emissions from digital apparatus as set out in the Radio Interference Regulations of the Canadian Department of Communications.

#### Règlement sur le brouillage radioélectrique du ministère des Communications

Cet appareil numérique respecte les limites de bruits radioélectriques visant les appareils numériques de classe A prescrites dans le Règlement sur le brouillage radioélectrique du ministère des Communications du Canada.

#### Canadian Department of Communications Radio Interference Regulations

This digital apparatus does not exceed the Class B limits for radio-noise emissions from digital apparatus as set out in the Radio Interference Regulations of the Canadian Department of Communications.

#### Règlement sur le brouillage radioélectrique du ministère des Communications

Cet appareil numérique respecte les limites de bruits radioélectriques visant les appareils numériques de classe B prescrites dans le Règlement sur le brouillage radioélectrique du ministère des Communications du Canada.

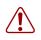

**Warning:** Fiber optic equipment can emit laser or infrared light that can injure your eyes. Never look into an optical fiber or connector port. Always assume that fiber optic cables are connected to a light source.

**Warning: Vorsicht:** Glasfaserkomponenten können Laserlicht bzw. Infrarotlicht abstrahlen, wodurch Ihre Augen geschädigt werden können. Schauen Sie niemals in einen Glasfaser-LWL oder ein Anschlußteil. Gehen Sie stets davon aus, daß das Glasfaserkabel an eine Lichtquelle angeschlossen ist.

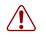

**Warning:** Avertissement: L'équipement à fibre optique peut émettre des rayons laser ou infrarouges qui risquent d'entraîner des lésions oculaires. Ne jamais regarder dans le port d'un connecteur ou d'un câble à fibre optique. Toujours supposer que les câbles à fibre optique sont raccordés à une source lumineuse.

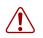

**Warning:** Advertencia: Los equipos de fibra óptica pueden emitir radiaciones de láser o infrarrojas que pueden dañar los ojos. No mire nunca en el interior de una fibra óptica ni de un puerto de conexión. Suponga siempre que los cables de fibra óptica están conectados a una fuente luminosa.

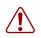

**Warning:** Avvertenza: Le apparecchiature a fibre ottiche emettono raggi laser o infrarossi che possono risultare dannosi per gli occhi. Non guardare mai direttamente le fibre ottiche o le porte di collegamento. Tenere in considerazione il fatto che i cavi a fibre ottiche sono collegati a una sorgente luminosa.

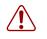

警告:光ファイバ装置は目に有害なレーザー光や赤外線を放射することが あります。光ファイバやコネクタ・ポートを覗き込まないでください。 光ファイバ・ケーブルは光源に接続されているものと思ってください。

### Nortel Networks Inc. software license agreement

**NOTICE:** Please carefully read this license agreement before copying or using the accompanying software or installing the hardware unit with pre-enabled software (each of which is referred to as "Software" in this Agreement). BY COPYING OR USING THE SOFTWARE, YOU ACCEPT ALL OF THE TERMS AND CONDITIONS OF THIS LICENSE AGREEMENT. THE TERMS EXPRESSED IN THIS AGREEMENT ARE THE ONLY TERMS UNDER WHICH NORTEL NETWORKS WILL PERMIT YOU TO USE THE SOFTWARE. If you do not accept these terms and conditions, return the product, unused and in the original shipping container, within 30 days of purchase to obtain a credit for the full purchase price.

**1. License grant.** Nortel Networks Inc. ("Nortel Networks") grants the end user of the Software ("Licensee") a personal, nonexclusive, nontransferable license: a) to use the Software either on a single computer or, if applicable, on a single authorized device identified by host ID, for which it was originally acquired; b) to copy the Software solely for backup purposes in support of authorized use of the Software; and c) to use and copy the associated user manual solely in support of authorized use of the Software by Licensee. This license applies to the Software only and does not extend to Nortel Networks Agent software or other Nortel Networks software products. Nortel Networks Agent software or other Nortel Networks software products are licensed for use under the terms of the applicable Nortel Networks Inc. Software License Agreement that accompanies such software and upon payment by the end user of the applicable license fees for such software.

**2. Restrictions on use; reservation of rights.** The Software and user manuals are protected under copyright laws. Nortel Networks and/or its licensors retain all title and ownership in both the Software and user manuals, including any revisions made by Nortel Networks or its licensors. The copyright notice must be reproduced and included with any copy of any portion of the Software or user manuals. Licensee may not modify, translate, decompile, disassemble, use for any competitive analysis, reverse engineer, distribute, or create derivative works from the Software or user manuals or any copy, in whole or in part. Except as expressly provided in this Agreement, Licensee may not copy or transfer the Software or user manuals, in whole or in part. The Software and user manuals embody Nortel Networks' and its licensors' confidential and proprietary intellectual property. Licensee shall not sublicense, assign, or otherwise disclose

to any third party the Software, or any information about the operation, design, performance, or implementation of the Software and user manuals that is confidential to Nortel Networks and its licensors; however, Licensee may grant permission to its consultants, subcontractors, and agents to use the Software at Licensee's facility, provided they have agreed to use the Software only in accordance with the terms of this license.

3. Limited warranty. Nortel Networks warrants each item of Software, as delivered by Nortel Networks and properly installed and operated on Nortel Networks hardware or other equipment it is originally licensed for, to function substantially as described in its accompanying user manual during its warranty period, which begins on the date Software is first shipped to Licensee. If any item of Software fails to so function during its warranty period, as the sole remedy Nortel Networks will at its discretion provide a suitable fix, patch, or workaround for the problem that may be included in a future Software release. Nortel Networks further warrants to Licensee that the media on which the Software is provided will be free from defects in materials and workmanship under normal use for a period of 90 days from the date Software is first shipped to Licensee. Nortel Networks will replace defective media at no charge if it is returned to Nortel Networks during the warranty period along with proof of the date of shipment. This warranty does not apply if the media has been damaged as a result of accident, misuse, or abuse. The Licensee assumes all responsibility for selection of the Software to achieve Licensee's intended results and for the installation, use, and results obtained from the Software. Nortel Networks does not warrant a) that the functions contained in the software will meet the Licensee's requirements, b) that the Software will operate in the hardware or software combinations that the Licensee may select, c) that the operation of the Software will be uninterrupted or error free, or d) that all defects in the operation of the Software will be corrected. Nortel Networks is not obligated to remedy any Software defect that cannot be reproduced with the latest Software release. These warranties do not apply to the Software if it has been (i) altered, except by Nortel Networks or in accordance with its instructions; (ii) used in conjunction with another vendor's product, resulting in the defect; or (iii) damaged by improper environment, abuse, misuse, accident, or negligence. THE FOREGOING WARRANTIES AND LIMITATIONS ARE EXCLUSIVE REMEDIES AND ARE IN LIEU OF ALL OTHER WARRANTIES EXPRESS OR IMPLIED, INCLUDING WITHOUT LIMITATION ANY WARRANTY OF MERCHANTABILITY OR FITNESS FOR A PARTICULAR PURPOSE. Licensee is responsible for the security of its own data and information and for maintaining adequate procedures apart from the Software to reconstruct lost or altered files, data, or programs.

**4. Limitation of liability.** IN NO EVENT WILL NORTEL NETWORKS OR ITS LICENSORS BE LIABLE FOR ANY COST OF SUBSTITUTE PROCUREMENT; SPECIAL, INDIRECT, INCIDENTAL, OR CONSEQUENTIAL DAMAGES; OR ANY DAMAGES RESULTING FROM INACCURATE OR LOST DATA OR LOSS OF USE OR PROFITS ARISING OUT OF OR IN CONNECTION WITH THE PERFORMANCE OF THE SOFTWARE, EVEN IF NORTEL NETWORKS HAS BEEN ADVISED OF THE POSSIBILITY OF SUCH DAMAGES. IN NO EVENT SHALL THE LIABILITY OF NORTEL NETWORKS RELATING TO THE SOFTWARE OR THIS AGREEMENT EXCEED THE PRICE PAID TO NORTEL NETWORKS FOR THE SOFTWARE LICENSE.

**5. Government licensees.** This provision applies to all Software and documentation acquired directly or indirectly by or on behalf of the United States Government. The Software and documentation are commercial products, licensed on the open market at market prices, and were developed entirely at private expense and without the use of any U.S. Government funds. The license to the U.S. Government is granted only with restricted rights, and use, duplication, or disclosure by the U.S. Government is subject to the restrictions set forth in subparagraph (c)(1) of the Commercial Computer Software—Restricted Rights clause of FAR 52.227-19 and the limitations set out in this license for civilian agencies, and subparagraph (c)(1)(ii) of the Rights in Technical Data and Computer Software clause of DFARS 252.227-7013, for agencies of the Department of Defense or their successors, whichever is applicable.

**6.** Use of software in the European Community. This provision applies to all Software acquired for use within the European Community. If Licensee uses the Software within a country in the European Community, the Software Directive enacted by the Council of European Communities Directive dated 14 May, 1991, will apply to the examination of the Software to facilitate interoperability. Licensee agrees to notify Nortel Networks of any such intended examination of the Software and may procure support and assistance from Nortel Networks.

**7. Term and termination.** This license is effective until terminated; however, all of the restrictions with respect to Nortel Networks' copyright in the Software and user manuals will cease being effective at the date of expiration of the Nortel Networks copyright; those restrictions relating to use and disclosure of Nortel Networks' confidential information shall continue in effect. Licensee may terminate this license at any time. The license will automatically terminate if

Licensee fails to comply with any of the terms and conditions of the license. Upon termination for any reason, Licensee will immediately destroy or return to Nortel Networks the Software, user manuals, and all copies. Nortel Networks is not liable to Licensee for damages in any form solely by reason of the termination of this license.

8. Export and re-export. Licensee agrees not to export, directly or indirectly, the Software or related technical data or information without first obtaining any required export licenses or other governmental approvals. Without limiting the foregoing, Licensee, on behalf of itself and its subsidiaries and affiliates, agrees that it will not, without first obtaining all export licenses and approvals required by the U.S. Government: (i) export, re-export, transfer, or divert any such Software or technical data, or any direct product thereof, to any country to which such exports or re-exports are restricted or embargoed under United States export control laws and regulations, or to any national or resident of such restricted or embargoed countries; or (ii) provide the Software or related technical data or information to any military end user or for any military end use, including the design, development, or production of any chemical, nuclear, or biological weapons.

**9. General.** If any provision of this Agreement is held to be invalid or unenforceable by a court of competent jurisdiction, the remainder of the provisions of this Agreement shall remain in full force and effect. This Agreement will be governed by the laws of the state of California.

Should you have any questions concerning this Agreement, contact Nortel Networks Inc., 2375 N. Glenville Dr., Richardson, TX 75082.

LICENSEE ACKNOWLEDGES THAT LICENSEE HAS READ THIS AGREEMENT, UNDERSTANDS IT, AND AGREES TO BE BOUND BY ITS TERMS AND CONDITIONS. LICENSEE FURTHER AGREES THAT THIS AGREEMENT IS THE ENTIRE AND EXCLUSIVE AGREEMENT BETWEEN NORTEL NETWORKS AND LICENSEE, WHICH SUPERSEDES ALL PRIOR ORAL AND WRITTEN AGREEMENTS AND COMMUNICATIONS BETWEEN THE PARTIES PERTAINING TO THE SUBJECT MATTER OF THIS AGREEMENT. NO DIFFERENT OR ADDITIONAL TERMS WILL BE ENFORCEABLE AGAINST NORTEL NETWORKS UNLESS NORTEL NETWORKS GIVES ITS EXPRESS WRITTEN CONSENT, INCLUDING AN EXPRESS WAIVER OF THE TERMS OF THIS AGREEMENT.

# Contents

| Preface                                             |
|-----------------------------------------------------|
| Before you begin                                    |
| Hard-copy technical manuals                         |
| How to get help                                     |
| Chapter 1 Describing the optical routing system17   |
| Parts of the optical routing system                 |
| Gigabit interface converter description             |
| Optical add drop multiplexer description            |
| Network add/drop ring application20                 |
| Optical multiplexer/demultiplexer description       |
| CWDM OMUX-4                                         |
| CWDM OMUX-8                                         |
| CWDM OMUX in a point-to-point application           |
| CWDM OMUX in a ring application24                   |
| Chapter 2<br>Calculating transmission distance      |
| About transmission distance and optical link budget |
| How to calculate expected loss budget               |
| How to calculate maximum transmission distance      |
| Assumptions                                         |
| Procedure                                           |
| Point-to-point transmission distance                |
| Mesh ring transmission distance                     |
| Hub and spoke transmission distance                 |

Installation and Networking Guidelines for Optical Routing

7

| Chapter 3 Installing the shelf, OADM, and OMUX            | 35 |
|-----------------------------------------------------------|----|
| Preparing for installation                                | 35 |
| Exceeding class 1 power level warning                     | 35 |
| Environmental and physical requirements                   | 36 |
| Electrostatic discharge                                   | 36 |
| Installing the shelf                                      | 37 |
| Inserting a CWDM OADM or a CWDM OMUX                      |    |
| Cabling a CWDM OADM or a CWDM OMUX                        |    |
| Cabling a CWDM OADM                                       |    |
| Cabling a four-channel CWDM OMUX                          |    |
| Cabling an eight-channel CWDM OMUX                        |    |
| Removing a CWDM OADM or a CWDM OMUX                       | 44 |
| Appendix A<br>CWDM OADM specifications                    | 45 |
| Appendix B<br>CWDM OMUX specifications                    | 47 |
| Appendix C<br>Handling and cleaning fiber optic equipment | 49 |
| Precautions                                               | 49 |
| Tools and Materials                                       | 50 |
| Cleaning Fiber Optic Connectors                           | 50 |
| Cleaning Single SC and FC Connectors                      | 51 |
| Cleaning Duplex SC Connectors                             | 52 |
| Cleaning Receptacle or Duplex Devices                     | 53 |
| Glossary                                                  | 55 |
| Index                                                     | 67 |

# Figures

| Figure 1  | Wavelength division multiplexing                   |    |
|-----------|----------------------------------------------------|----|
| Figure 2  | CWDM GBIC transceiver and label                    |    |
| Figure 3  | CWDM OADM network and equipment side connections   |    |
| Figure 4  | CWDM OADM Front Panel                              |    |
| Figure 5  | CWDM OADM ring configuration example               |    |
| Figure 6  | Four-channel CWDM OMUX front panel                 |    |
| Figure 7  | CWDM OMUX-4 network and equipment side connections |    |
| Figure 8  | CWDM OMUX-8 network and equipment side connections |    |
| Figure 9  | CWDM OMUX point-to-point configuration example     |    |
| Figure 10 | CWDM OMUX ring configuration example               |    |
| Figure 11 | Point-to-point network configuration example       |    |
| Figure 12 | Mesh ring network configuration                    |    |
| Figure 13 | Hub and spoke network configuration                |    |
| Figure 14 | Class 1M laser warning                             | 36 |
| Figure 15 | Shelf with plug-in module in 19-inch rack          |    |
| Figure 16 | Cabling a CWDM OADM                                | 40 |
| Figure 17 | Cabling a CWDM OMUX-4                              | 41 |
| Figure 18 | Cabling an CWDM OMUX-8                             |    |

# Tables

| Table 1  | Parts of the optical routing system                             |
|----------|-----------------------------------------------------------------|
| Table 2  | Assumptions used in calculating maximum transmission distance28 |
| Table 3  | Point-to-point signal loss values                               |
| Table 4  | Point-to-point maximum transmission distance calculations       |
| Table 5  | Mesh ring signal loss values                                    |
| Table 6  | Mesh ring maximum transmission distance calculations            |
| Table 7  | Hub and spoke signal loss values                                |
| Table 8  | Hub and spoke maximum transmission distance calculations        |
| Table 9  | CWDM OADM specifications                                        |
| Table 10 | CWDM OMUX specifications                                        |

# Preface

Nortel Networks\* optical routing system supports high-speed data communications in metropolitan area networks (MANs) by:

- Connecting Gigabit Ethernet ports with fiber optic networks.
- Combining multiple wavelengths on a single fiber to expand available bandwidth.

The system components include:

| Component                                 | Function                                                                                                    |
|-------------------------------------------|----------------------------------------------------------------------------------------------------|
| CWDM Gigabit interface converters (GBICs) | Convert signals in a switch to laser light for connection to a fiber optic network.                                                                                                    |
| Passive optical multiplexing devices      | Combine laser light signals received from GBICs onto a single fiber for transport to the destination. Separates the wavelengths at the destination and routes them onto different fibers which terminate on separate GBICs. |
| Passive optical shelf                     | Houses the multiplexers.                                                                                                    |

This book contains the following topics:

- "Describing the optical routing system" on page 17
- "Calculating transmission distance" on page 27
- "Installing the shelf, OADM, and OMUX" on page 35
- "CWDM OADM specifications" on page 45
- "CWDM OMUX specifications" on page 47
- "Handling and cleaning fiber optic equipment" on page 49

# Before you begin

This guide is intended for network administrators who have the following background:

- Basic knowledge of networks, and network hardware
- Familiarity with networking concepts and terminology
- Familiarity with Ethernet network administration and Fiber Channel networking

# Hard-copy technical manuals

You can print selected technical manuals and release notes free, directly from the Internet. Go to the www.nortelnetworks.com/documentation URL. Find the product for which you need documentation. Then locate the specific category and model or version for your hardware or software product. Use Adobe\* Acrobat Reader\* to open the manuals and release notes, search for the sections you need, and print them on most standard printers. Go to Adobe Systems at the www.adobe.com URL to download a free copy of the Adobe Acrobat Reader.

You can purchase selected documentation sets, CDs, and technical publications through the Internet at the www1.fatbrain.com/documentation/nortel/ URL.

## How to get help

If you purchased a service contract for your Nortel Networks product from a distributor or authorized reseller, contact the technical support staff for that distributor or reseller for assistance.

If you purchased a Nortel Networks service program, contact one of the following Nortel Networks Technical Solutions Centers:

| Technical Solutions Center      | Telephone                       |
|---------------------------------|---------------------------------|
| Europe, Middle East, and Africa | (33) (4) 92-966-968             |
| North America                   | (800) 4NORTEL or (800) 466-7835 |
| Asia Pacific                    | (61) (2) 9927-8800              |
| China                           | (800) 810-5000                  |

Additional information about the Nortel Networks Technical Solutions Centers is available from the www.nortelnetworks.com/help/contact/global URL.

An Express Routing Code (ERC) is available for many Nortel Networks products and services. When you use an ERC, your call is routed to a technical support person who specializes in supporting that product or service. To locate an ERC for your product or service, go to the http://www130.nortelnetworks.com/cgi-bin/eserv/common/essContactUs.jsp URL.

# Chapter 1 Describing the optical routing system

Nortel Networks\* optical routing system uses coarse wavelength division multiplexing (CWDM) in a grid of eight optical wavelengths. CWDM Gigabit Interface Converters (GBICs) in the switch transmit optical signals from Gigabit Ethernet ports to multiplexers in a passive optical shelf. Multiplexers combine multiple wavelengths traveling on different fibers onto a single fiber (Figure 1). At the receiver end of the link, demultiplexers separate the wavelengths again and route them onto different fibers which terminate on separate CWDM GBICs at the destination. The system supports both ring and point-to-point configurations.

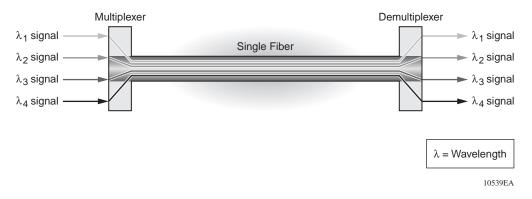

#### Figure 1 Wavelength division multiplexing

This chapter includes the following topics:

- "Parts of the optical routing system" next
- "Gigabit interface converter description" on page 18
- "Optical add drop multiplexer description" on page 19
- "Optical multiplexer/demultiplexer description" on page 21

# Parts of the optical routing system

The optical routing system includes the following parts:

- Gigabit interface converters (CWDM GBICs)
- Optical add/drop multiplexers (CWDM OADMs)
- Optical multiplexer/demultiplexers (CWDM OMUXs)
- Optical shelf to house the multiplexers

Table 1 shows the parts of the optical routing system, and the color matching used to distinguish the eight wavelengths.

| Wavelength |            | GBIC      | Multiplexer part number |           |           | Optical shelf |
|------------|------------|-----------|-------------------------|-----------|-----------|---------------|
| (longwave) | Color code |           | OADM                    | OMUX-4    | OMUX-8    | part number   |
| 1470 nm    | Gray       | AA1419017 | AA1402002               |           | AA1402010 | AA1402001     |
| 1490 nm    | Violet     | AA1419018 | AA1402003               | AA1402009 |           |               |
| 1510 nm    | Blue       | AA1419019 | AA1402004               |           |           |               |
| 1530 nm    | Green      | AA1419020 | AA1402005               | AA1402009 |           |               |
| 1550 nm    | Yellow     | AA1419021 | AA1402006               |           |           |               |
| 1570 nm    | Orange     | AA1419022 | AA1402007               | AA1402009 |           |               |
| 1590 nm    | Red        | AA1419023 | AA1402008               |           |           |               |
| 1610 nm    | Brown      | AA1419024 | AA1402011               | AA1402009 | ] ↓       | ↓ ↓           |

 Table 1
 Parts of the optical routing system

# **Gigabit interface converter description**

Nortel Networks\* coarse wavelength division multiplexed Gigabit Interface Converters (Figure 2) convert signals in a switch to laser light for connection to a fiber optic network. A CWDM GBIC transmits and receives optical signals at one of eight specific wavelengths.

Nortel CWDM GBICs use Avalanche Photodiode (APD) technology to improve transmission distance and optical link budget.

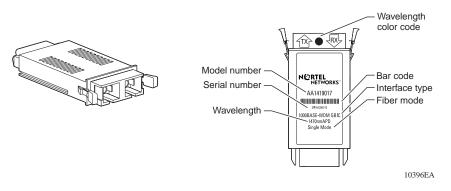

Figure 2 CWDM GBIC transceiver and label

For more information about CWDM GBICs, including specifications, see *Installing CWDM Gigabit Interface Converters*, part number 212256-B.

# Optical add drop multiplexer description

The passive CWDM optical add drop multiplexer (CWDM OADM) sends and receives signals to/from CWDM GBICs installed in the switch. It is set to a specific wavelength that matches the wavelength of the CWDM GBIC. It adds or drops this specific wavelength from the optical fiber and allows all other wavelengths to pass straight through. The Nortel Networks CWDM OADM supports two separate fiber pathways traveling in opposite directions (east and west) so that the network remains viable even if the fiber is broken at one point on the ring.

Figure 3 shows the single wavelength CWDM OADM network and equipment side connections.

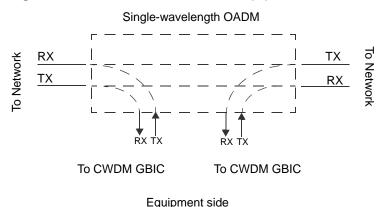

Figure 3 CWDM OADM network and equipment side connections

The CWDM OADM (Figure 4) is installed in a 19-inch, rack-mounted 1RU optical shelf (Figure 15).

Figure 4 CWDM OADM Front Panel

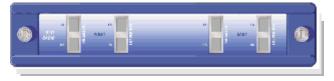

For information about installing a CWDM OADM, see "Inserting a CWDM OADM or a CWDM OMUX" on page 38. For specifications, see "CWDM OADM specifications" on page 45.

## Network add/drop ring application

The CWDM OADM pulls off a specific wavelength from an optical ring and passes it to a CWDM GBIC of the same wavelength in the switch, leaving all other wavelengths on the ring undisturbed. CWDM OADMs are set to one of eight supported wavelengths (Table 1).

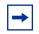

**Note:** The wavelength of the CWDM OADM and the corresponding CWDM GBIC must match (see Table 1).

Figure 5 shows an example of two separate fiber paths in a ring configuration traveling in opposite or east/west directions into the network.

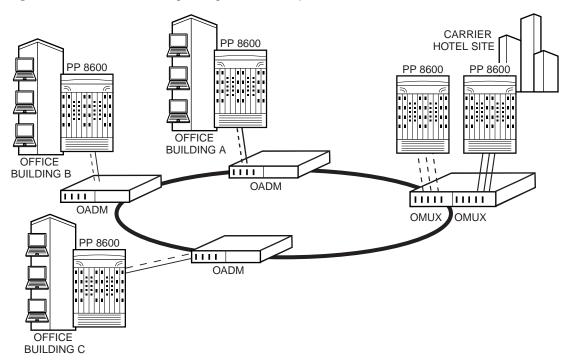

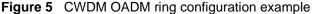

For information on calculating network transmission distance, see Chapter 2, "Calculating transmission distance," on page 27.

# **Optical multiplexer/demultiplexer description**

The passive CWDM OMUX sends and receives signals to/from CWDM GBIC transceivers installed in the switch. It multiplexes and demultiplexes four or eight CWDM wavelengths from a two-fiber (east and west) circuit. It allows you to create uni-directional network traffic rings or point-to-point links.

The CWDM OMUX (Figure 6) is installed in a 19-inch, rack-mounted 1RU optical shelf (Figure 15).

Figure 6 Four-channel CWDM OMUX front panel

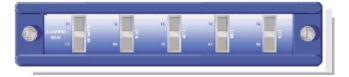

Connectors with color-coded labels (Table 1) simplify connection to color-coded CWDM GBICs in the switch.

## **CWDM OMUX-4**

Figure 7 shows the CWDM OMUX-4 version, with four CWDM GBIC equipment side connections.

Figure 7 CWDM OMUX-4 network and equipment side connections

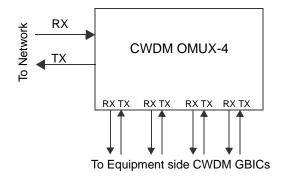

## **CWDM OMUX-8**

Figure 8 shows the CWDM OMUX-8 version, with eight CWDM GBIC equipment side connections.

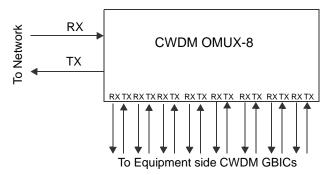

Figure 8 CWDM OMUX-8 network and equipment side connections

For information about installing a CWDM OMUX, see "Inserting a CWDM OADM or a CWDM OMUX" on page 38. For specifications, see "CWDM OMUX specifications" on page 47.

## **CWDM OMUX in a point-to-point application**

Point-to-Point (PTP) optical networks carry data directly between two end points without branching out to other points or nodes. PTP connections (Figure 9) are made between mux/demuxs at each end. PTP connections transport many gigabits of data from one location to another, such as linking two data centers to become one virtual site, mirroring two sites for disaster recovery, or providing a large amount of bandwidth between two buildings. The key advantage of a PTP topology is the ability to deliver maximum bandwidth over a minimum amount of fiber.

Each CWDM OMUX supports one network backbone connection and four or eight connections to CWDM GBICs in the switch. Typically, two CWDM OMUXs are installed in a chassis. The CWDM OMUX on the left is called the east path and the CWDM OMUX on the right is called the west path.

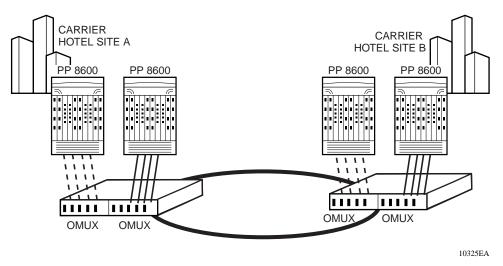

Figure 9 CWDM OMUX point-to-point configuration example

For information about calculating network transmission distance, see Chapter 2, "Calculating transmission distance," on page 27.

## **CWDM OMUX in a ring application**

CWDM OMUXs are also used as the hub site in CWDM OMUX-based ring applications (Figure 10). Two CWDM OMUXs are installed in the optical shelf at the central site to create an east and a west fiber path. The CWDM OMUX on the left is typically called the east path and the one on the right is called the west path. This way the east CWDM OMUX terminates all the traffic from the east equipment port of each OADM on the ring and the west CWDM OMUX terminates all of the traffic from the west equipment port of each OADM on the ring. In this configuration the network remains viable even if the fiber is broken at any point on the ring.

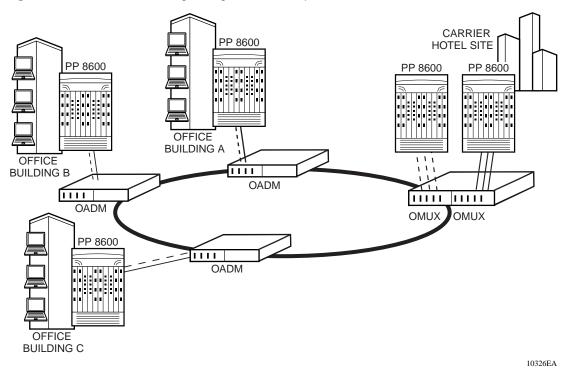

Figure 10 CWDM OMUX ring configuration example

For information about calculating network transmission distance, see Chapter 2, "Calculating transmission distance," on page 27.

# Chapter 2 Calculating transmission distance

This chapter will help you determine the maximum transmission distance for your CWDM network configuration.

This chapter includes the following topics:

- "About transmission distance and optical link budget" next
- "Point-to-point transmission distance" on page 29
- "Mesh ring transmission distance" on page 30
- "Hub and spoke transmission distance" on page 33

# About transmission distance and optical link budget

By calculating the optical link budget, you can determine a link's transmission distance, or the amount of usable signal strength between the point where it originates and the point where it terminates. The loss budget, or optical link budget, is the amount of optical power launched into a system that is expected to be lost through various mechanisms acting on the system, such as the absorption of light by molecules in an optical fiber. Factors that affect transmission distance include:

- fiber optic cable attenuation (typically 0.25 dB 0.3 dB per kilometer)
- network devices the signal passes through
- connectors
- repair margin (user-determined)

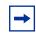

**Note:** Insertion loss budget values for the optical routing system CWDM OADM and CWDM OMUX include connector loss.

### How to calculate expected loss budget

To calculate the expected loss budget for a proposed network configuration:

- 1 Identify all points where signal strength will be lost.
- **2** Calculate the expected loss for each point.
- **3** Add the expected losses together.

## How to calculate maximum transmission distance

The examples in this chapter use the following assumptions and procedure for calculating the maximum transmission distances for networks with CWDM GBICs, CWDM OADMs, and CWDM OMUXs.

### Assumptions

The examples assume use of the values and information listed in Table 2.

| Item                                 | Assumption                                   |
|--------------------------------------|----------------------------------------------|
| Cable                                | Single mode fiber optic cable (SMF)          |
| Repair margin                        | 0 <sup>1</sup>                               |
| Maximum link budget                  | 30 dB <sup>2</sup>                           |
| System margin                        | 3 dB (allowance for misc. network loss)      |
| Fiber attenuation                    | .25 dB per kilometer                         |
| Operating temperature                | 0 - 40°C (32 - 104°F)                        |
| CWDM OADM expected loss <sup>3</sup> | Use of "CWDM OADM specifications" on page 45 |
| CWDM OMUX expected loss <sup>3</sup> | Use of "CWDM OMUX specifications" on page 47 |

Table 2 Assumptions used in calculating maximum transmission distance

1 Use your organization's expected repair margin for percentage of the total fiber plant loss for each site-to-site fiber span.

2 From specifications in Installing CWDM Gigabit Interface Converters, part number 212256-B

3 Multiplexer loss values include connector loss.

### Procedure

To calculate the maximum transmission distance for a proposed network configuration:

- 1 Identify all points where signal strength will be lost.
- 2 Calculate the expected loss for each point.
- **3** Find total passive loss by adding the expected losses together.
- **4** Find remaining signal strength by subtracting passive loss, and system margin from total system budget.
- **5** Find maximum transmission distance by dividing remaining signal strength by expected fiber attenuation/km.

# Point-to-point transmission distance

The following factors affect signal strength, and determine point-to-point link budget and maximum transmission distance for the network in Figure 11:

- CWDM OMUX mux loss
- CWDM OMUX demux loss
- Fiber attenuation

The Ethernet switch host does not have to be near the CWDM OMUX, and the CWDM OMUX does not regenerate signal. Therefore, maximum transmission distance is from GBIC to GBIC.

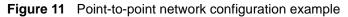

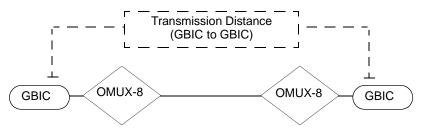

Table 3 shows typical loss values that can be used to calculate the transmission distance for the point-to-point network in Figure 11.

| Signal loss element    | value (dB)    |
|------------------------|---------------|
| Loss budget            | 30 dB         |
| CWDM OMUX-8 mux loss   | 3.5 dB        |
| CWDM OMUX-8 demux loss | 4.5 dB        |
| System margin          | 3 dB          |
| Fiber attenuation      | .25 dB per km |

 Table 3
 Point-to-point signal loss values

Table 4 shows calculations used to determine maximum transmission distance for the point-to-point network example in Figure 11.

| Table 4 | Point-to-point | maximum | transmission | distance | calculations |
|---------|----------------|---------|--------------|----------|--------------|
|---------|----------------|---------|--------------|----------|--------------|

| Result                        | Calculation                                    |
|-------------------------------|------------------------------------------------|
| Passive loss                  | mux loss + demux loss                          |
| Implied fiber loss            | loss budget – passive loss – system margin     |
| Maximum transmission distance | implied fiber loss ÷ attenuation per kilometer |

Transmission distance calculation for the point-to-point network example in Figure 11:

- 3.5 dB + 4.5 dB = 8.0 dB Passive Loss
- 30 dB 8 dB 3 dB = 19 dB Implied Fiber Loss
- 19 dB  $\div$  .25 dB= 76 km Maximum Transmission Distance

# Mesh ring transmission distance

The transmission distance calculation for the mesh ring configuration in Figure 12 is similar to that of the point-to-point configuration with some additional loss generated in the passthrough of intermediate CWDM OADM nodes.

As it passes from point A to point B (the most remote points in the mesh ring network example in Figure 12), the signal is expected to lose strength in the fiber optic cable, and in each connection between the individual CWDM OADMs and CWDM GBICs.

The following factors determine mesh ring link budget and transmission distance for the network in Figure 12:

- CWDM OADM insertion add loss
- CWDM OADM insertion drop loss
- Passthrough insertion loss at intermediate nodes
- Fiber attenuation of 0.25 dB per kilometer

The Ethernet switch host does not have to be near the CWDM OADM, and the CWDM OADM does not regenerate signal. Therefore, maximum transmission distance is from GBIC to GBIC.

The number of OADMs supported is based on loss budget calculations.

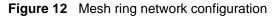

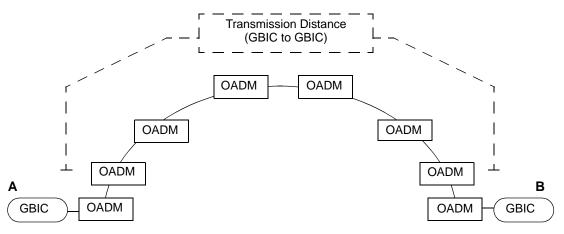

Table 5 shows typical loss values that can be used to calculate the transmission distance for the mesh ring network example in Figure 12.

| Signal loss element                  | value         |
|--------------------------------------|---------------|
| Loss budget                          | 30 dB         |
| CWDM OADM insertion add loss         | 1.9 dB        |
| CWDM OADM insertion passthrough loss | 2.0 dB        |
| CWDM OADM insertion drop loss        | 2.3 dB        |
| System margin                        | 3 dB          |
| Fiber attenuation                    | .25 dB per km |

Table 5 Mesh ring signal loss values

Table 6 shows the calculations used to determine maximum transmission distance for the mesh ring network example in Figure 12.

Table 6 Mesh ring maximum transmission distance calculations

| Result                        | Calculation                                                        |
|-------------------------------|--------------------------------------------------------------------|
| Passthrough nodes             | nodes – 2                                                          |
| Passive loss                  | OADM add + OADM drop + (passthrough nodes × OADM passthrough loss) |
| Implied fiber loss            | loss budget – passive loss – system margin                         |
| Maximum transmission distance | implied fiber loss ÷ attenuation per kilometer                     |

Transmission distance calculation for the mesh ring network example in Figure 12:

- 8 nodes 2 = 6 Passthrough nodes
- $1.9 \,dB + 2.3 \,dB + (6 \, \text{nodes} \times 2.0 \,dB) = 16.2 \,dB \,\text{Passive Loss}$
- 30 dB 16.2 dB 3 dB = 10.8 dB Implied Fiber Loss
- $10.8 \text{ dB} \div .25 \text{ dB} = 43.2 \text{ km}$  Maximum Transmission Distance

# Hub and spoke transmission distance

Hub and Spoke topologies are the most complex. The characteristics of all components designed into the network must be considered in calculating transmission distance. The following factors determine maximum transmission distance for the hub and spoke configuration in Figure 13:

- CWDM OADM insertion add loss
- CWDM OADM insertion drop loss
- Passthrough insertion loss for intermediate nodes
- Fiber attenuation of 0.25 per kilometer

The Ethernet switch host does not have to be near the CWDM OADM, and the CWDM OADM does not regenerate signal. Therefore, maximum transmission distance is from GBIC to GBIC.

As the signal in Figure 13 passes from point A to point B (the most remote points in the hub and spoke), it is expected to lose strength in the fiber optic cable, and in each connection between the individual CWDM OADMs, the CWDM OMUX-8, and the CWDM GBICs. The number of OADMs that can be supported is based on the loss budget calculations.

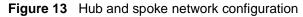

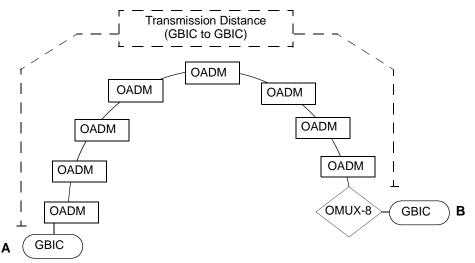

Table 7 shows typical loss values that can be used to calculate the transmission distance for the hub and spoke network in Figure 13.

| Signal loss element          | value         |  |  |
|------------------------------|---------------|--|--|
| Loss budget                  | 30 dB         |  |  |
| CWDM OADM insertion add loss | 1.9 dB        |  |  |
| CWDM OADM passthrough loss   | 2.0 dB        |  |  |
| CWDM OMUX8 demux loss        | 4.5 dB        |  |  |
| System margin                | 3 dB          |  |  |
| Fiber attenuation            | .25 dB per km |  |  |

 Table 7
 Hub and spoke signal loss values

Table 8 shows the calculations used to determine maximum transmission distance for the hub and spoke network in Figure 13.

| Table 8 | Hub and spo | ke maximum | transmission | distance | calculations |
|---------|-------------|------------|--------------|----------|--------------|
|---------|-------------|------------|--------------|----------|--------------|

| Result                           | Calculation                                                          |  |
|----------------------------------|----------------------------------------------------------------------|--|
| Passthrough nodes                | the number of OADMs between add OADM and OMUX                        |  |
| Passive loss                     | OADM add + OMUX8 demux + (passthrough nodes × OADM passthrough loss) |  |
| Implied fiber loss               | loss budget – passive loss – system margin                           |  |
| Maximum transmission<br>distance | implied fiber loss ÷ attenuation per kilometer                       |  |

Transmission distance calculation for the hub and spoke network example in Figure 13:

- 7 Passthrough nodes
- $1.9 \text{ dB} + 4.5 \text{ dB} + (7 \times 2.0) = 20.4 \text{ dB Passive Loss}$
- 30 dB -20.4 dB -3 dB = 6.6 dB Implied Fiber Loss
- $6.6 \text{ dB} \div .25 \text{ dB} = 26.4 \text{ km}$  Maximum Transmission Distance

# Chapter 3 Installing the shelf, OADM, and OMUX

The shelf and multiplexers are passive equipment and require no power or electronic This chapter describes how to install optical routing components, and includes the following topics.

- "Preparing for installation" next
- "Installing the shelf" on page 37
- "Inserting a CWDM OADM or a CWDM OMUX" on page 38
- "Removing a CWDM OADM or a CWDM OMUX" on page 44
- "Cabling a CWDM OADM or a CWDM OMUX" on page 39

## **Preparing for installation**

Before installing the optical routing system, observe the following:

- "Exceeding class 1 power level warning" next
- "Environmental and physical requirements" on page 36
- "Electrostatic discharge" on page 36
- "Handling and cleaning fiber optic equipment" on page 49

### Exceeding class 1 power level warning

Muxing together several CWDM GBICs can produce a radiant power level in the fiber which exceeds the class 1 laser Limit. The warning in Figure 14 appears on the CWDM OMUX.

#### Figure 14 Class 1M laser warning

LASER RADIATION DO NOT VIEW DIRECTLY WITH OPTICAL INSTRUMENTS (MAGNIFIERS) CLASS 1M LASER PRODUCT TOTAL RADIANT POWER LEVEL 30 MILLIWATTS WAVELENGTH RANGE 1450 TO 1650 NM

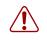

**Warning:** Never look directly at the output of a fiber which contains muxed CWDM GBICs, especially with a magnifier. Fiber optic equipment can emit laser light that can injure your eyes.

## **Environmental and physical requirements**

The optical routing system is mounted in an optical shelf with connections at the front of the module. For user access to these connections, a minimum of 36 inches (90 cm) of clearance is required. Keep the area as dust-free as possible.

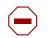

**Caution:** To minimize contamination, keep protective caps on all fiber optic connectors when not in use. For more information about handling fiber optic cables, see "Handling and cleaning fiber optic equipment" on page 49.

### **Electrostatic discharge**

To prevent equipment damage, observe the following electrostatic discharge (ESD) precautions when handling or installing the components.

- Ground yourself and the equipment to an earth or building ground. Use a grounded workbench mat (or foam that dissipates static charge) and a grounding wrist strap. The wrist strap should touch the skin and be grounded through a one megohm resistor.
- Do not touch anyone who is not grounded.
- Leave all components in their ESD-safe packaging until installation, and use only a static-shielding bag for all storage, transport, and handling.

• Clear the area of synthetic materials such as polyester, plastic, vinyl, or styrofoam because these materials carry static electricity that damages the equipment.

### Installing the shelf

To install the optical shelf (Figure 15) in a standard 19-inch equipment rack:

- 1 Support the chassis so that all of the mounting holes in the optical shelf are aligned with the corresponding holes in the rack.
- **2** Attach two rack mounting bolts to each side of the rack.
- **3** Tighten all of the bolts in rotation.

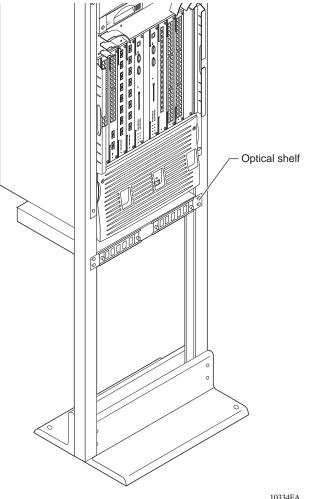

Figure 15 Shelf with plug-in module in 19-inch rack

10334FA

### Inserting a CWDM OADM or a CWDM OMUX

CWDM OADMs and CWDM OMUXs are passive devices that require no power for their operation. You can insert them in the optical shelf (Figure 15) and then connect them into your network.

To insert a CWDM OADM or a CWDM OMUX in the optical shelf:

- **1** Align the plug-in module with the optical shelf.
- **2** Gently push the plug-in module into the shelf cavity.
- **3** Tighten the captive screws.

The module is installed. To cable equipment and network connections, see "Cabling a CWDM OADM or a CWDM OMUX" on page 39.

## Cabling a CWDM OADM or a CWDM OMUX

This section includes the following cabling procedures:

- "Cabling a CWDM OADM" next
- "Cabling a four-channel CWDM OMUX" on page 41
- "Cabling an eight-channel CWDM OMUX" on page 42

Before you attach fiber optic cable to an optical routing device, review the following:

- "Handling and cleaning fiber optic equipment" on page 49
- Table 1, Parts of the optical routing system

### Cabling a CWDM OADM

This section describes how to cable the following:

- CWDM GBIC to CWDM OADM (Figure 16)
- CWDM OADM to network backbone interfaces (Figure 16)

To connect the CWDM OADM plug-in module:

1 Make sure you have the correct CWDM GBIC for your network configuration by matching the color of the CWDM GBIC label to the color of the connector label on the OADM (see Table 1 on page 18).

- **2** Insert the wavelength-specific CWDM GBICs into their respective network device(s). To install a CWDM GBIC, see *Installing CWDM Gigabit Interface Converters*, part number 212256-B.
- **3** Clean all fiber optic connectors on the cabling (see "Handling and cleaning fiber optic equipment" on page 49).
- 4 Connect the fiber optic cables from the CWDM GBIC transmit (TX) and receive (RX) connectors to the OADM Equipment RX and TX equipment connectors (Figure 16).
- **5** Make the following network backbone connections (Figure 16):
  - Connect the west network backbone fiber optic cable to the OADM west connector.
  - Connect the east backbone fiber optic cable to the OADM east connector (Figure 16).

#### ¥ Y 0 0 0 0 기이이이이이이이이이이 ЮĊ ЮC ac (1D KΠΓ C IC (TE ЛГ 0 0 0 0 ЗC ЭГ ЗC Г CD, 0 0 ЮC ЮC D ЛΓ 0 kас ЮC ЭC ЭC $\bigcirc$ ΠГ ā (TE 0 0 0 0 ЭΓ 0 0 . . КОС G $\otimes$ G $\otimes$ $\otimes$ Ø R $\bigcirc$ ۲ 0 ٢ 0 $\cap$ 10332EA

#### Figure 16 Cabling a CWDM OADM

### Cabling a four-channel CWDM OMUX

This section describes how to cable the following:

- CWDM GBIC to a CWDM OMUX-4 (Figure 17)
- CWDM OMUX-4 to west and east network backbone interfaces (Figure 17)

To connect fiber optic cables to a CWDM OMUX-4:

- 1 Insert the wavelength-specific CWDM GBICs into their respective network device(s). To install a CWDM GBIC, see *Installing CWDM Gigabit Interface Converters*, part number 212256-B.
- 2 Clean all fiber optic connectors on the cabling (see "Handling and cleaning fiber optic equipment" on page 49).
- **3** Connect the fiber optic cables from the CWDM GBIC TX and RX to the CWDM OMUX-4 Equipment RX and TX equipment connectors (Figure 17).

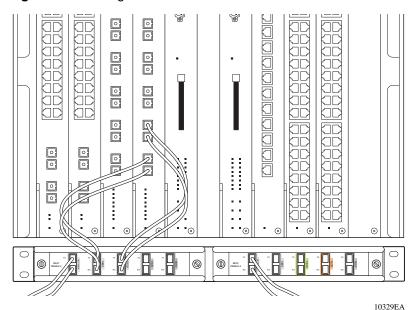

Figure 17 Cabling a CWDM OMUX-4

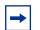

**Note:** The CWDM GBIC wavelength must match the CWDM OMUX-4 equipment connector wavelength.

The TX of one device must always connect to the RX of the next device.

- **4** Make the following network backbone connections (Figure 17):
  - Connect the network backbone east fiber optic cables to the east (left) CWDM OMUX-4.
  - Connect the network backbone west fiber optic cables to the west (right) CWDM OMUX-4.

### Cabling an eight-channel CWDM OMUX

This section describes how to cable the following:

- CWDM GBIC to a CWDM OMUX-8 (Figure 18)
- CWDM OMUX-8 to network backbone interfaces (Figure 18)

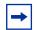

**Note:** The CWDM OMUX-8 located on the left side of the chassis terminates the east network backbone connection. The CWDM OMUX-8 on the right side of the chassis terminates the west network backbone connection. See Figure 18.

To connect a CWDM OMUX-8:

- 1 Install the CWDM GBICs (wavelength specific) into the network device(s). To install a CWDM GBIC, see *Installing CWDM Gigabit Interface Converters*, part number 212256-B.
- **2** Clean all fiber optic connectors on the cabling (see "Handling and cleaning fiber optic equipment" on page 49).
- **3** Connect the fiber optic cables from the CWDM GBIC TX and RX connectors to the CWDM OMUX-8 RX and TX connectors (Figure 18).

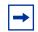

**Note:** The wavelength of the CWDM GBIC must match the wavelength of the CWDM OMUX-8 equipment connector.

- **4** Make the following network backbone connections (Figure 18):
  - Connect the network backbone east fiber optic cables to the east (left) CWDM OMUX-8.
  - Connect the network backbone west fiber optic cables to the west (right) CWDM OMUX-8.

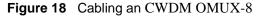

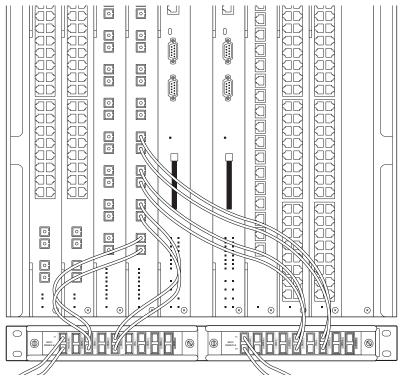

10328EA

### Removing a CWDM OADM or a CWDM OMUX

CWDM OADMs and CWDM OMUXs are passive devices that require no power for their operation. You can remove them from the optical shelf (Figure 15) after disconnecting them from your network.

To remove a CWDM OADM or a CWDM OMUX plug-in module from the optical shelf:

- **1** Disconnect the network cabling from the multiplexer.
- **2** Loosen the captive screws on both sides of the module.
- **3** To release the module, gently pull on both screws at the same time.
- 4 Slide the module out of the shelf.

# Appendix A CWDM OADM specifications

| Item                    | Specification                                                                                             |                                                                                      |  |
|-------------------------|----------------------------------------------------------------------------------------------------|--------------------------------------------------------------------------------------|--|
| Physical Dimensions     | Plug-in Module Size<br>Rack Mount                                                                         | 8.35" x 1.7" x 10.4"<br>1RU                                                          |  |
| Connectors              | Network Side<br>Equipment Side                                                                            | 2 dual SC/PC<br>2 dual SC/PC                                                         |  |
| Cabling                 |                                                                                                    | SMF, 9 μm                                                                            |  |
| Environment             | Operating<br>Storage                                                                                      | 0 to 60°C<br>40 to 85°C                                                              |  |
| Wavelength Usage        | Uni-directional                                                                                           |                                                                                      |  |
| Typical insertion loss* | TX Equipment to RX Network (add)<br>RX Equipment to TX Network (drop)<br>Passthrough (Network to Network) | 1.2 dB<br>1.6 dB<br>1.5 dB                                                           |  |
| Maximum insertion loss* | TX Equipment to RX Network (add)<br>RX Equipment to TX Network (drop)<br>Passthrough (Network to Network) | 1.9 dB<br>2.3 dB<br>2.0 dB                                                           |  |
| Sigma                   | TX Equipment to RX Network (add)<br>RX Equipment to TX Network (drop)<br>Passthrough (Network to Network) | .35 dB<br>.35 dB<br>.40 dB                                                           |  |
| Isolation               | TX Equipment to RX Network (add)<br>RX Equipment to TX Network (drop)<br>Passthrough (Network to Network) | > 25 dB<br>> 50 dB<br>> 28 dB                                                        |  |
| Passband                | Centerwavelength                                                                                          | +/- 5nm                                                                              |  |
| Directivity             |                                                                                                    | < 55 dB                                                                              |  |
| Optical                 | Wavelengths <sup>†</sup>                                                                                  | 1471 nm<br>1491 nm<br>1511 nm<br>1531 nm<br>1551 nm<br>1571 nm<br>1591 nm<br>1611 nm |  |

#### Table 9 CWDM OADM specifications

\* Multiplexer loss values include connector loss.

<sup>†</sup> There is a one nanometer offset between the stated wavelength for the CWDM GBICs and the CWDM OADMs due to a shift in the center wavelength of the CWDM GBIC as it reaches typical system operating temperature.

# Appendix B CWDM OMUX specifications

| Item                    | Specification                                                          |                                                           |                                                                                                |
|-------------------------|------------------------------------------------------------------------|-----------------------------------------------------------|------------------------------------------------------------------------------------------------|
| Physical Dimensions     | Plug-in Module Size<br>Rack Mount                                      | 8.35" x 1.75" x 8.7"<br>1RU                               |                                                                                                |
| Connectors              | Network Side<br>Equipment Side                                         | <b>OMUX-4</b><br>1 dual SC/PC<br>4 dual SC/PC             | <b>OMUX-8</b><br>1 dual SC/PC<br>8 dual SC/PC                                                  |
| Cabling                 |                                                                        | SMF, 9 µm                                                 |                                                                                                |
| Environment             | Operating<br>Storage                                                   | 0 to 60ºC<br>40 to 85ºC                                   |                                                                                                |
| Typical insertion loss* | TX Equipment to RX Network (Mux)<br>RX Equipment to TX Network (Demux) | <b>OMUX-4</b><br>1.4 dB<br>2.4 dB                         | <b>OMUX-8</b><br>2.5 dB<br>3.5 dB                                                              |
| Maximum insertion loss* | TX Equipment to RX Network (Mux)<br>RX Equipment to TX Network (Demux) | <b>OMUX-4</b><br>2.2 dB<br>3.2 dB                         | <b>OMUX-8</b><br>3.5 dB<br>4.5 dB                                                              |
| Sigma                   | TX Equipment to RX Network (Mux)<br>RX Equipment to TX Network (Demux) | <b>OMUX-4</b><br>0.4 dB<br>0.4 dB                         | <b>OMUX-8</b><br>0.5 dB<br>0.5 dB                                                              |
| Isolation               | Mux<br>Demux                                                           | <b>OMUX-4</b><br>> 10 dB<br>> 50 dB                       | <b>OMUX-8</b><br>> 10 dB<br>> 50 dB                                                            |
| Directivity             |                                                                        | < –55 dB                                                  |                                                                                                |
| Optical OMUX4           | Wavelengths <sup>†</sup>                                               | <b>OMUX-4</b><br>1491 nm<br>1531 nm<br>1571 nm<br>1611 nm | OMUX-8<br>1471 nm<br>1491 nm<br>1511 nm<br>1531 nm<br>1551 nm<br>1571 nm<br>1591 nm<br>1611 nm |

#### Table 10 CWDM OMUX specifications

Multiplexer loss values include connector loss.

<sup>+</sup> There is a one nanometer offset between the stated wavelength for the CWDM GBICs and the CWDM OADMs due to a shift in the center wavelength of the CWDM GBIC as it reaches typical system operating temperature.

# Appendix C Handling and cleaning fiber optic equipment

### **Precautions**

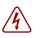

**Danger:** Do not look into the end of fiber optic cable. The light source used in fiber optic cables can damage your eyes.

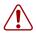

**Warning:** To prevent damage to the glass fiber, make sure you know how to handle fiber optic cable correctly.

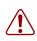

**Warning:** Do not crush fiber optic cable. If fiber optic cable is in the same tray or duct with large, heavy electrical cables, it can be damaged by the weight of the electrical cable.

Although the glass optical path of fiber optic cable is protected with reinforcing material and plastic insulation, it is subject to damage. Use the following precautions to avoid damaging the glass fiber.

- Do not kink, knot, or vigorously flex the cable.
- Do not bend the cable to less than a 40 mm (1.5-inch) radius.
- Do not stand on fiber optic cable; and keep the cable off the floor.
- Do not pull fiber optic cable any harder than you would a cable containing copper wire of comparable size.
- Do not allow a static load of more than a few pounds on any section of the cable.
- Place protective caps on fiber optic connectors that are not in use.
- Store unused fiber optic patch cables in a cabinet, on a cable rack, or flat on a shelf.

Frequent overstressing of fiber optic cable causes progressive degeneration that leads to failure.

If you suspect damage to a fiber optic cable, either due to mishandling or an abnormally high error rate observed in one direction, reverse the cable pairs. If the high error rate appears in the other direction, replace the cable.

### **Tools and Materials**

You need the following tools and materials to clean fiber optic connectors.

- Lint-free, non-abrasive wiping cloths
- Cotton swabs, with a tightly wrapped and talcum-free tip
- Optical-grade isopropyl alcohol (IPA)
- Canned compressed gas with extension tube

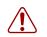

**Warning:** To prevent oil contamination of connectors, do not use commercial compressed air or house air in place of compressed gas.

## **Cleaning Fiber Optic Connectors**

You must perform the following maintenance procedures to ensure that optical fiber assemblies function properly. To prevent them from collecting dust, make sure connectors are covered when not in use.

This section contains the following procedures for cleaning fiber optic assemblies:

- "Cleaning Single SC and FC Connectors" next
- "Cleaning Duplex SC Connectors" on page 52
- "Cleaning Receptacle or Duplex Devices" on page 53

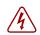

**Danger:** To avoid getting debris in your eyes, wear safety glasses when working with the canned air duster.

**Danger:** To avoid eye irritation on contact, wear safety glasses when working with isopropyl alcohol.

**Caution:** To prevent further contamination, clean fiber optic equipment only when there is evidence of contamination.

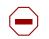

**Caution:** To prevent contamination, make sure the optical ports of all active devices are covered with a dust cap or optical connector.

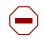

**Caution:** To avoid the transfer of oil or other contaminants from your fingers to the end face of the ferrule, handle connectors with care.

Before connecting them to transmission equipment, test equipment, patch panels, or other connectors, clean all fiber optic connectors. The performance of an optical fiber connector depends on how clean the connector and coupling are at the time of connection. Use the following cleaning procedures when analyzing fiber connector integrity.

If a connector performs poorly after cleaning, visually inspect the connector to determine the possible cause of the problem and to determine if it needs replacing.

### **Cleaning Single SC and FC Connectors**

To clean single SC and FC connectors:

- **1** Remove dust or debris by applying canned air to the cylindrical and end-face surfaces of the connector.
- **2** Gently wipe the cylindrical and end-face surfaces with a pad or a wipe dampened with optical-grade isopropyl alcohol.
- **3** Gently wipe the cylindrical and end-face surfaces with a dry, lint-free tissue.

4 Dry the connector surfaces by applying canned air or letting them air dry.

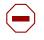

**Caution:** To prevent contamination, do not touch the connector surfaces after cleaning; and cover them with dust caps if you are not going to use them right away.

### **Cleaning Duplex SC Connectors**

To clean duplex connectors:

- **1** To remove or retract the shroud, do one of the following.
  - On removable shroud connectors, hold the shroud on the top and bottom at the letter designation, apply medium pressure, and pull it free from the connector body. Do not discard the shroud.
  - On retractable shroud connectors, hold the shroud in its retracted position.
- **2** Remove dust or debris from the ferrules and connector face with the canned air duster.
- **3** Gently wipe the cylindrical and end-face surfaces of both ferrules using a wipe saturated with optical-grade isopropyl alcohol.
- **4** Gently wipe the cylindrical and end-face surfaces of the connector with Texwipe cloth (or dry lint-free tissue).
- **5** Blow dry the connector surfaces with canned air.
- **6** Using care to not touch the clean ferrules, gently push the shroud back onto the connector until it seats and locks in place.

### **Cleaning Receptacle or Duplex Devices**

**Note:** To avoid contamination, optical ports should only be cleaned when there is evidence of contamination or reduced performance, or during their initial installation.

To clean receptacle or duplex devices:

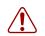

**Warning:** To prevent oil contamination, do not use commercial compressed air.

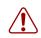

**Warning:** Do not allow the tube to touch the bottom of the optical port.

- 1 Remove dust or debris by blowing canned air into the optical port of the device using the canned air extension tube.
- **2** Clean the optical port by inserting a small dry swab into the receptacle and rotating it.

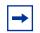

**Note:** Each cleaning wand should only be used to clean one optical port.

**3** Reconnect the optical connector and check for proper function.

If problems persist, repeat steps 1 and 2.

## Glossary

#### attenuation

The decrease in signal strength in an optical fiber caused by absorption and scattering. Attenuation can be calculated to express

- signal loss between two points
- total signal loss of a telecommunications system or segment

#### attenuator

A device inserted into the electrical or optical path to lessen or weaken the signal.

#### bandwidth

The range of frequencies within which a fiber-optic medium or terminal device can transmit data or information.

#### cable

One or more optical fibers enclosed within protective covering(s) and strength members to provide mechanical and environmental protection for the optical fibers.

#### cable assembly

An optical-fiber cable with connectors installed on one or both ends. The general purpose of the cable assembly is to interconnect the cabling system with opto-electronic equipment at either end of the system. Cable assemblies with connectors on one end only are called pigtails. Assemblies with connectors on both ends are typically called jumpers or patch cords.

#### cable plant

The cable plant consists of all the optical elements such as fiber connectors and splices between a transmitter and a receiver.

#### CD-ROM

compact disc read-only memory

A compact disc with pre-recorded data, normally used in large database-type applications such as directory, reference, or data retrieval.

#### channel

A communications path or the signal sent over that path. By multiplexing several channels, voice channels can be transmitted over one optical channel.

#### со

#### central office

A major equipment center designed to serve the communication traffic of a specific geographical area.

#### configuration

The relative arrangements, options, or connection pattern of a system and its subcomponent parts and objects.

#### configure

The process of defining an appropriate set of collaborating hardware and software objects to solve a particular problem.

#### CWDM

coarse wavelength division multiplexing

A technology that allows two or four optical signals with different wavelengths to be simultaneously transmitted in the same direction over one fiber, and then separated by wavelength at the distant end.

#### dB

#### decibel

A unit of measure indicating relative optic power on a logarithmic scale. Often expressed to a fixed value, such as dBm (1 milliwatt) or dB $\mu$  (1 microwatt).

#### dBm

decibels above one milliwatt

#### demultiplexing

The separating of different wavelengths in a wavelength-division multiplexing system. The opposite of multiplexing.

#### dispersion

The broadening of input pulses as they travel the length of an optical fiber. There are three major types of dispersion, as follows:

- modal dispersion, which is caused by the many optical path lengths in a multimode fiber
- chromatic dispersion, which is caused by the differential delay at various wavelengths in the optical fiber
- waveguide dispersion, which is caused by light traveling through both the core and cladding materials in single-mode fibers

#### DWDM

dense wavelength division multiplexing

A technology that allows a large number of optical signals (usually 16 or more) with different wavelengths to be simultaneously transmitted in the same direction over one fiber, and then separated by wavelength at the distant end.

#### ESD

electrostatic discharge

Discharge of stored static electricity that can damage electronic equipment and impair electrical circuitry, resulting in complete or intermittent failures.

#### Ethernet

A local area network data link protocol based on a packet frame. Ethernet, which usually operates at 10 Mbit/s, allows multiple devices to share access to the link.

#### facility

Any provisional configuration that provides a transmission path between two or more locations without terminating or signalling equipment. Also, the logical representation of a transport signal.

#### fiber

See optical fiber.

#### fiber loss

*Also* optical fiber loss. The attenuation of the light signal in optical-fiber transmission.

#### fiber-optic link

A combination of transmitter, receiver, and fiber-optic cable capable of transmitting data.

#### FO

fiber optics

The branch of optical technology dedicated to transmitting light through fibers made of transparent materials such as glass and plastic.

#### GBIC

Gigabit interface converter

Allows Gigabit Ethernet ports to link with fiber optic networks.

#### Gbit/s

Gigabits per second

A measure of the bandwidth on a data transmission medium. One Gbit/s equals 1,000,000,000 bps.

#### **Gigabit Ethernet**

Gigabit Ethernet

A LAN transmission standard that provides a data rate of one billion bits per second (Gbit/s).

#### ground

An electrical term meaning to connect to the earth or other large conducting body to serve as an earth thus making a complete electrical circuit.

#### GUI

graphical user interface

A graphical (rather than textual) interface to a computer.

hub

A group of circuits connected at one point on a network.

#### insertion loss

In an optical fiber system, the total optical power loss caused by insertion of an optical component, such as a connector, splice, or coupler. Usually given in dB.

#### kbps

thousands of bits per second

A measure of the bandwidth on a data transmission medium. One kbps equals 1000 bps.

#### lambda

See wavelength.

#### LAN

local area network

A data communications network that is geographically limited (typically to a 1 km radius), allowing easy interconnection of terminals, microprocessors, and computers within adjacent buildings. Most notable of LAN topologies are Ethernet, token ring, and FDDI.

#### laser

An acronym for "Light Amplification by Stimulated Emission of Radiation". A laser is a monochromatic (same wavelength), coherent (waves in phase), beam of radiation.

#### loss

The ratio of optical output power to input power, usually given in units of dB. Usually represents a decrease in an optical signal. A negative loss means a gain of power.

#### loss/attenuation

In an optical fiber, the absorption of light by molecules in the fiber, causing some of the intensity of light to be lost from the signal. Usually measured in dB.

#### loss budget

The amount of optical power launched into a system that will be lost through various mechanisms, such as insertion losses and fiber attenuation. Usually given in dB.

#### MAN

metropolitan area network

A MAN consists of LANs interconnected within a radius of approximately 80 km (50 miles). MANs typically use fiber-optic cable to connect LANs.

#### margin

The amount of loss, beyond the link budget amount, that can be tolerated in a link.

#### MMF

multimode fiber

A fiber with core diameter much larger than the wavelength of light transmitted that allows many modes of light to propagate. Commonly used with LED sources for lower speed, short distance lengths. Typical core sizes (measured in microns) are 50/125, 62.5/125 and 100/140.

#### mode

An independent light path through an optical fiber. See SMF and MMF.

#### multimode fiber

See MMF.

#### multiplexing

Carriage of multiple channels over a single transmission medium; any process by which a dedicated circuit can be shared by multiple users. Typically, data streams are interspersed on a bit or byte basis (time division), or separated by different carrier frequencies (frequency division).

#### MUX

#### multiplexer

A device that combines two or more signals into a signal composite data stream for transmission on a single channel.

#### NDSF

non-dispersion-shifted fiber

A type of optical fiber optimized for the 1310 nm transmission window.

#### nanometer

See nm.

#### nm

nanometer

One billionth of a meter (10<sup>-9</sup> meter). A unit of measure commonly used to express the wavelengths of light.

#### node

A point in an optical network where optical signals can be processed and switched among various links.

#### NZDSF

non-zero-dispersion-shifted fiber

A type of optical fiber optimized for high bit-rate and dense wavelength-division-multiplexing applications.

#### OADM

optical add/drop multiplexer

An optical multiplexer/demultiplexer (mux/demux) that adds or drops one CWDM channel of the same wavelength from the optical fiber and allows all other wavelengths to pass straight through.

#### O/E

optical to electrical

Optical to electrical conversion.

#### OC

optical carrier

Series of physical protocols, such as OC-1, OC-2, and OC-3, defined for SONET optical signal transmissions. OC signal levels put STS frames onto fiber-optic line at a variety of speeds. The base rate is 51.84 Mbit/s (OC-1);

each signal level thereafter operates at a speed divisible by that number. For example, OC-3 operates at 155.52 Mbit/s.

#### OC-1

optical carrier - level 1

An optical SONET signal at 51.84 Mbit/s.

#### OC-3

optical carrier - level 3

An optical SONET signal at 155.52 Mbit/s.

#### OC-12

optical carrier - level 12

An optical SONET signal at 622.08 Mbit/s.

#### OMUX

optical multiplexer

An optical multiplexer/demultiplexer that multiplexes and demultiplexes four or eight CWDM wavelength channels from a two-fiber circuit.

#### optical channel

An optical wavelength band for WDM optical communications.

#### optical fiber

Very thin strands of pure silica glass through which laser light travels in an optical network. Consists of a core surrounded by a less refractive index cladding.

#### optical seam

An optical seam occurs at any site in a network when there is no optical passthrough, that is, where information is dropped from but not added onto the ring.

#### **Optical Time Domain Reflectometer (OTDR)**

Device used to inspect optical fiber links by sending optical pulses down them and monitoring the light reflected back to the device. Can calculate overall fiber attenuation and highlight points of loss in the fiber, or even fiber breaks.

#### optical waveguide

See optical fiber.

#### passive device

A device that does not require a source of energy to function.

#### passthrough

A signal bypass mechanism that allows the signal to pass through a device with little or no signal processing.

#### point-to-point transmission

Carrying a signal between two endpoints without branching to other points.

#### protocol

The procedure used to control the orderly exchange of information between stations on a data link or on a data-communications network or system. Protocols specify standards in three areas: the code set, usually ASCII or EBCDIC; the transmission mode, usually asynchronous or synchronous; and the non-data exchanges of information by which the two devices establish contact and control, detect failures or errors, and initiate corrective action.

#### provisioning

The process by which a requested service is designed, implemented, and tracked.

#### ring architecture

A network topology in which terminals are connected serially point-to-point in an unbroken circle.

#### Rx

#### receive

A terminal device that includes a detector and signal processing electronics. It functions as an optical-to-electrical converter.

#### scalable

The ability to add power and capability to an existing system without significant expense or overhead.

#### single-mode fiber

See SMF.

#### SMF

A mode is one of the various light waves that can be transmitted in an optical fiber. Each optical signal generates many different modes, but in single-mode fiber the aim is to only have one of them transmitted. This is achieved through having a core of a very small diameter (usually around 10 micrometers), with a cladding that is usually ten times the core diameter. These fibers have a potential bandwidth of 50 to 100 GHz per kilometer.

#### Тх

transmit

A device that includes a LED or laser source and signal conditioning electronics that is used to inject a signal into optical fiber.

#### U

(vertical) unit

One U is 1.75 inches. Standard equipment racks have bolt holes spaced evenly on the mounting rails to permit equipment that is sized in multiples of this vertical unit to be mounted in the same rack.

#### WAN

wide area network

A physical or logical network that provides data communications to a larger number of independent users than are usually served by a LAN and is usually spread over a larger geographic area than that of a LAN.

#### wavelength

All electromagnetic radiation (radio waves, microwaves, ultraviolet light, visible light, etc.) is transmitted in waves, and the wavelength is the distance between the successive crests of the waves. In optical networks, you can think of different wavelengths as being different colors of light. Wavelengths of light are measured in nanometers or microns.

#### WDM

wavelength division multiplexing

Transmitting many different colors (wavelengths) of laser light down the same optical fiber at the same time in order to increase the amount of information that can be transferred.

Installation and Networking Guidelines for Optical Routing

Download from Www.Somanuals.com. All Manuals Search And Download.

## Index

### Α

add/drop mux connecting cables 39 description 19 insert in shelf 38 remove from shelf 44 ring application 20 specifications 45 application point-to-point, mux/demux 23 ring, add/drop mux 20 ring, mux/demux 24 attenuation 27

### В

block diagram, connections add/drop mux 20 eight-channel mux/demux 23 four-channel mux/demux 22

### С

cabling, specification add/drop mux 45 mux/demux 47 cleaning, handling fiber optic connectors duplex SC connectors 52 receptacle or duplex devices 53 SC, FC connectors 51 tools and materials 50 connecting cables add/drop mux 39 eight-channel mux/demux 42 four-channel mux/demux 41 connections, block diagram add/drop mux 20 eight-channel mux/demux 23 four-channel mux/demux 22 connectors, specification add/drop mux 45 mux/demux 47 customer support 15 **CWDM OADM** cabling 39 description 19 insert, remove from shelf 38 physical dimensions 45 specifications 45 **CWDM OMUX** cabling eight-channel 42 cabling four-channel 41 description 21 insert, remove from shelf 38 specifications 47

### D

directivity, specification add/drop mux 45 mux/demux 47 duplex devices, cleaning 53 duplex SC connectors, cleaning 52

### Ε

electrostatic discharge 36 environment, specification add/drop mux 45 mux/demux 47

equipment side connections add/drop mux 39 eight-channel mux/demux 42 four-channel mux/demux 41

## F

FC connectors, cleaning 51 fiber optic cable attenuation and transmission 27 cleaning connectors for 50 precautions with 49 front panel add/drop mux 20 four-channel mux/demux 22

### G

gigabit interface converter, description 18

### Η

hub and spoke calculating transmission distance for 33 network configuration example 33

### I

insertion loss, specification add/drop mux 45 mux/demux 47 isolation, specification add/drop mux 45 mux/demux 47

### L

link budget about 27 hub and spoke example 33 mesh ring example 30 point-to-point example 29

### Μ

mesh ring application
calculating transmission distance for 30
network configuration example 31
multiplexer
add/drop, description 19
mux/demux, description 21
mux/demux
connecting cables, eight-channel 42
connecting cables, four-channel 41
description 21
insert in shelf 38
remove from shelf 44
specifications 47

### Ν

network backbone connections add/drop mux 39 eight channel mux/demx 42 four-channel mux/demx 41

### 0

OADM, CWDM connecting cables 39 description 19 insert in shelf 38 physical dimensions 45 remove from shelf 44 specifications 45

#### OMUX, CWDM

connecting cables, eight-channel 42 connecting cables, four-channel 41 description 21 insert in shelf 38 remove from shelf 44 specifications 47 optical link budget about 27 hub and spoke 33 mesh ring 30 point-to-point 29 optical routing system description 17 shelf, installing 37

### Ρ

passband, specification add/drop mux 45 physical dimensions, specification add/drop mux 45 mux/demux 47 point-to-point application calculating transmission distance for 29 mux/demux 23 network configuration example 29 product support 15 publications hard copy 14

### R

receptacle devices, cleaning 53 ring application add/drop mux 20 mux/demux 24

### S

SC connectors, cleaning 51 shelf, optical insert mux in 38 installing 37 remove mux from 44 support, Nortel Networks 15

### Т

technical publications 14 technical support 15 tranceiver, CWDM GBIC 18 transmission distance about 27 hub and spoke example 33 mesh ring example 30 point-to-point example 29

### W

wavelength specification add/drop mux 45 mux/demux 47 usage specification add/drop mux 45 Free Manuals Download Website <u>http://myh66.com</u> <u>http://usermanuals.us</u> <u>http://www.somanuals.com</u> <u>http://www.4manuals.cc</u> <u>http://www.4manuals.cc</u> <u>http://www.4manuals.cc</u> <u>http://www.4manuals.com</u> <u>http://www.404manual.com</u> <u>http://www.luxmanual.com</u> <u>http://aubethermostatmanual.com</u> Golf course search by state

http://golfingnear.com Email search by domain

http://emailbydomain.com Auto manuals search

http://auto.somanuals.com TV manuals search

http://tv.somanuals.com